# **Aprende a utilizar Twitter profesionalmente**

**CURSO DE PERFECCIONAMIENTO UMH 2011-2012**

## **TUTORIAL 3: Retwittear y Menciones**

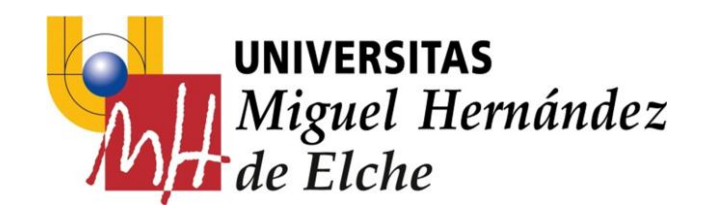

**PASO 4: Retwittear** 

Observa los mensajes que aparecen en tu *timeline (TL),* y prueba a retwittear aquellos que más te gusten.

Has de mantener el ratón sobre el tweet que te interesa para que se activen los botones de Responder/Retwittear/Favorito

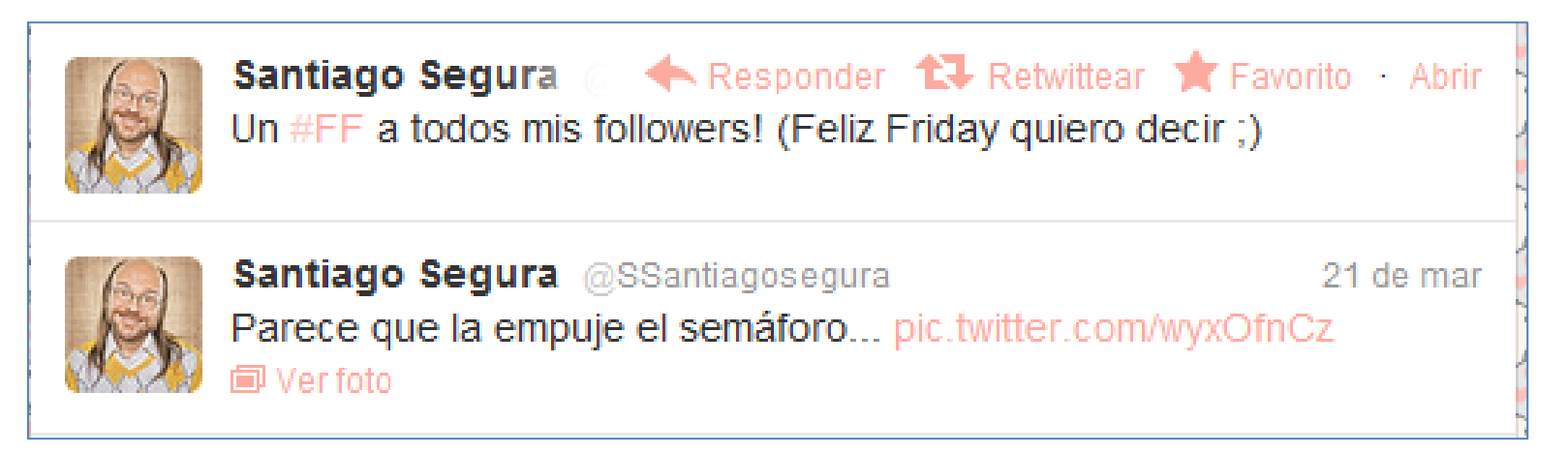

**El botón de** *retwittear* **aparece arriba del mensaje. Pulsa sobre él y retuitearás**

Y aparecerá como uno de tus tweets, pero con la información del usuario que lo generó.

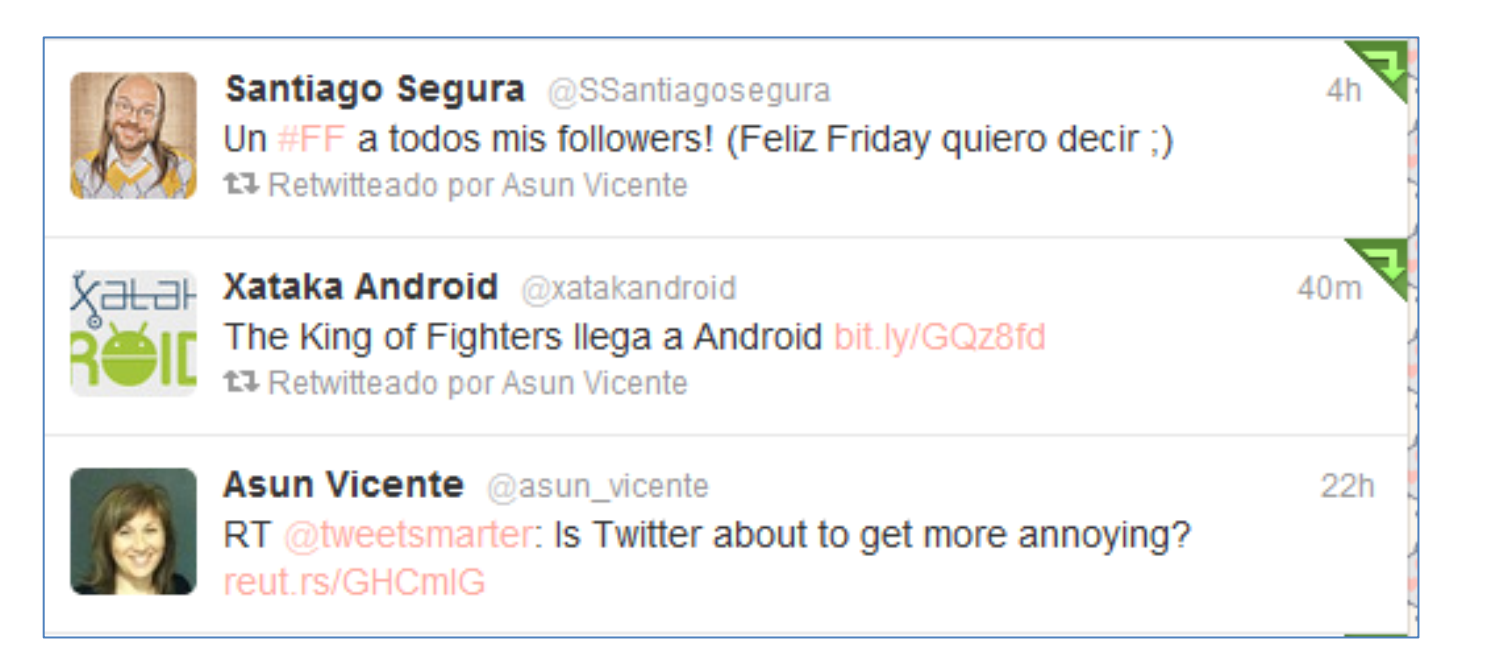

**Resultado de retuitear.**

## **PASO 5: Menciones**

Las **menciones, @Replies o Respuesta** es una f*o*rma de llamar a otro usuario, de forma que le aparece en su pestaña de *Menciones* y además, se le avisa de la mención mediante un email a su cuenta de correo electrónico.

Para ello, hay que poner el símbolo arroba (**@**) delante del nombre de usuario, por ejemplo: **@periscles**

Prueba a utilizar las menciones, escribe mensajes a tus compañeros y utiliza la mención dentro de tu mensaje

Ejemplo de mención:

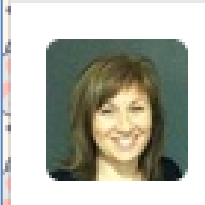

Asun Vicente @asun\_vicente @periscles dónde estás?? llevo un rato en la puerta del cine!

 $6s$ 

### En este ejemplo, la persona mencionada es @periscles

#### **EJERCICIOS – Tutorial 3**

- 1) Retuitea 5 tweets de tu timeline.
- 2)Observa como aparecen de nuevo estos retweets en tu TL.
- 3)Realiza menciones a los compañeros de curso.
- 4)Observa como aparecen tus menciones en tu TL.
- 5)Entra al correo electrónico de tu cuenta de Twitter y verás las notificaciones de las menciones que recibas de tus compañeros.